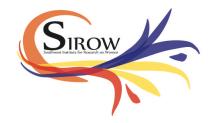

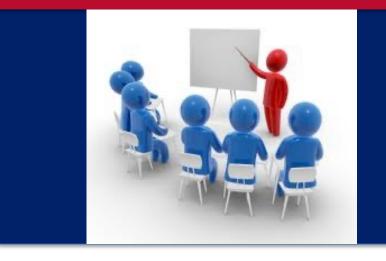

## Formal Training Survey Tutorial

National Cross-Site Evaluation of Juvenile Drug Courts and Reclaiming Futures

University of Arizona Southwest Institute for Research on Women

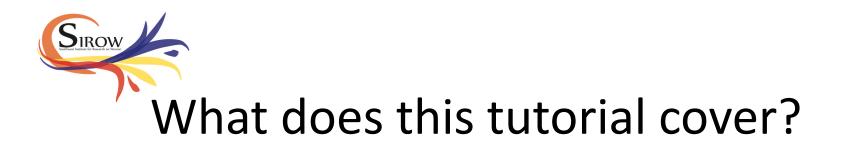

- Introduction to the survey/FAQ
- How to access the survey
- Survey questions
- Completing the survey
- What to do if you need to pause the survey and return later to complete it
- How to submit your completed survey

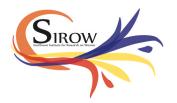

Introduction/FAQs

### What is the Formal Training Survey?

This survey helps us to learn about any <u>formal training</u> (such as in-services, workshops, online courses, webinars, and conferences) that you and the other people at your site, or organization, have engaged in. We are interested in <u>ALL</u> of the trainings engaged in or received regardless of topic, <u>except for</u> those provided by the Reclaiming Futures National Program Office. The Reclaiming Futures National Program Office will tell us what trainings they have provided.

### Who will be asked to complete this survey?

We will ask one person at each site or at each organization within a site to complete this survey.

### How often will this survey need to be completed?

We will ask each person to complete the survey once a month.

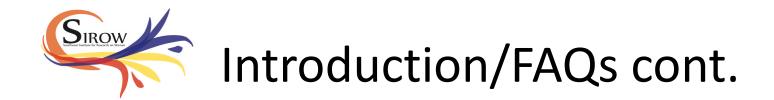

### Do I have to answer each question?

Yes, you will need to choose a response for each item on the survey before you can move to the next page.

### What if I don't understand a question, or I'm not sure how to answer?

We know that sometimes you may not know how to respond to a survey item. If this is the case, please save your survey (there are instructions in this tutorial on how to save a survey) and contact Monica Davis at <u>midavis@email.arizona.edu</u> or 520-295-9339 ext. 211.

# I have feedback about the survey. Who should I contact with my ideas and suggestions?

We welcome feedback about the survey! There will be an opportunity at the end of the survey to leave feedback about any problems with the survey.

You can also help us improve this survey by sending feedback to Monica Davis at midavis@email.arizona.edu or 520-295-9339 ext. 211.

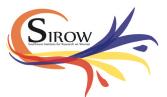

Every month, we will send out email invitations to the person at your site or at each organization at your site who we would like to complete the survey. Each email will contain a link to the survey for that person for that month. Clicking on the link will open the survey on their computer.

#### SIROW Evaluation: Formal Training Survey midavis@email.arizona.edu <illume@ua.datstathost.com> Sent: Tue 8/14/2012 8:37 AM To: Dear As you may know, the University of Arizona's Southwest Institute for Research on Women (SIROW) is conducting an evaluation of the implementation of the Reclaiming Futures Model and the Juvenile Drug Court. Strategies in Action Model at your local Juvenile Drug Court. As part of this evaluation, we would like you to tell us about the formal trainings that you and other people at your site, or organization, have engaged in during the past month (August) by completing a 10-15 minute online survey. Click The information you provide in this survey is very important to understanding what is involved in sunning Juvenile Drug Courts and affiliated youthserving agencies. We understand that your time is valuable. We have made the survey as brief as possive while still able to capture all of the formal here to training that you and other people at your site, or organization, have engaged in. Please take 10-15 minutes of your time during the next week to complete this important survey. We would like you to complete this survey by the 13th go to of this month. One week to the Click on the following link to go to the survey. It takes just 10-15 complete it! surve Formal Training Survey minutes to complete! You can also copy and paste the above web address into your browser in order to go to the survey. If you would like to be deleted from our contact list, please click on the following link: Please remove me from your list Click here and we will not Best regards,

send anymore invitations

to complete this survey!

Evaluation Coordinator

Monica Davis

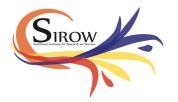

After clicking on the survey link, the survey will open on the computer. The first page explains what the survey is about.

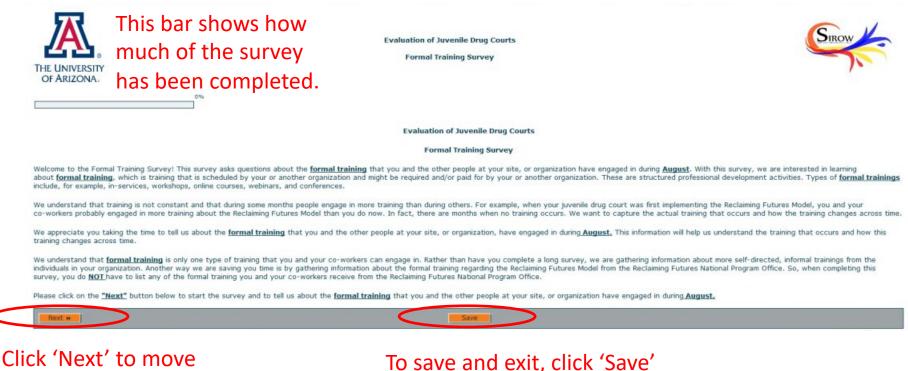

to the next page

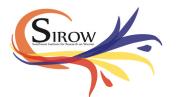

# Pausing and returning to the survey

If you need to exit the survey before all the questions are completed, save your work! To do so, just hit the 'Save' button on any survey page. You will then see a page like the one below that gives a new survey link and an option to have this new link emailed to you. When you use this <u>new</u> link, you will be taken to the survey page where you left off.

\*\*\*The original email link <u>cannot</u> be used to get back to the survey.
\*\*\*If you close the survey window without saving the survey, you will <u>not</u> be able to go back to complete it.

| Your survey responses have been saved.         For continue with your survey at a later date, navigate to the following link:         Integration of the following link:         Integration of the following link:         Integration |                 |                                                                                                    |
|----------------------------------------------------------------------------------------------------|-----------------|----------------------------------------------------------------------------------------------------|
| https://ua.datstathost.com/OSS-Collector/Survey.ashx?Name=LOC_Formalized_Training_REAL&LoginId=88<br>f you would like the link emailed to you, enter your email address in the text field below and select the Send Email button:                                                                                                    |                 | Your survey responses have been saved.                                                                           |
| f you would like the link emailed to you, enter your email address in the text field below and select the Send Email button:                                                                                                    | To continue w   | with your survey at a later date, navigate to the following link:                                                |
|                                                                                                    | https://ua.da   | atstathost.com/OSS-Collector/Survey.ashx?Name=LOC Formalized Training REAL&LoginId=88                            |
| Email:                                                                                                    | If you would li | like the link emailed to you, enter your email address in the text field below and select the Send Email button: |
| <u>/⊒</u> <sup>7</sup> Send Email                                                                                                    |                 | Email:                                                                                                    |
| E Send Email                                                                                                    |                 |                                                                                                    |
|                                                                                                    |                 | /=1 Send Email                                                                                                   |
|                                                                                                    |                 |                                                                                                    |

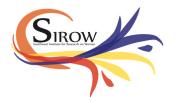

The second page of the survey gives a brief overview of the upcoming survey questions.

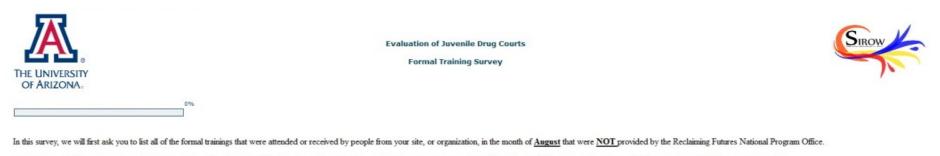

We will then ask follow-up questions about each of the trainings including (1) the number of people who attended the training from your site, (2) the date(s) of the training, (4) who provided the training, and (5) the cost of the training.

Remember that by formal training we mean training that is scheduled by your or another organization and might be required and/or paid for by your or another organization. These are structured professional development activities. Types of formal trainings include, for example, in-services, workshops, online courses, webinars, and conferences.

« Previous Next »

Save

Powered by DatSta

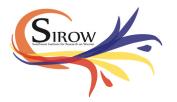

Next, you will be asked if anyone at your site received any <u>formal training</u> in the <u>past</u> <u>month</u>.

If **yes**, we will next ask you more questions about the formal training.

If **no**, you will be skipped to the end of the survey.

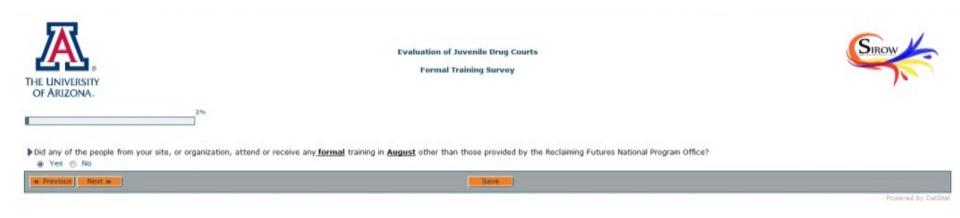

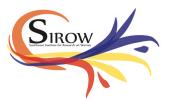

If your site had formal training in the <u>past month</u>, we will next ask you to list out the titles or topics of trainings that occurred.

|                                                                                                    | Evaluation of Juvenile Drug Courts                                                                                                    |  |  |  |  |  |
|----------------------------------------------------------------------------------------------------|----------------------------------------------------------------------------------------------------|--|--|--|--|--|
| List the                                                                                                    | OF ARIZONA.                                                                                                    |  |  |  |  |  |
| training                                                                                                    | 3%                                                                                                    |  |  |  |  |  |
| titles or                                                                                                    | Please list all of the formal trainings that were attended or received by people from your site, or organization, in the month of August that were NOT provided by the Reclaiming Futures National Program Office.                            |  |  |  |  |  |
| topics.                                                                                                    | Please list the <b>formal</b> trainings by <b>title</b> or <b>topic</b> .<br>(When you have listed all of the <b>formal</b> training that were attended or received in <b>August</b> , please fill in the rest of the text windows with "0".) |  |  |  |  |  |
| Fill in any                                                                                                    | Training Topic 1 Training Topic 2                                                                                                    |  |  |  |  |  |
| blank                                                                                                    | Training<br>a                                                                                                    |  |  |  |  |  |
| text                                                                                                    | Question<br>eTraining<br>3<br>meternes<br>#<br>maginte.                                                                                                    |  |  |  |  |  |
| windows                                                                                                    | Training 0                                                                                                    |  |  |  |  |  |
| with "0"                                                                                                    | Training 0<br>Training 0                                                                                                    |  |  |  |  |  |
|                                                                                                    | Traing D                                                                                                    |  |  |  |  |  |
|                                                                                                    | Training 0                                                                                                    |  |  |  |  |  |
|                                                                                                    | o lo<br>Training o<br>10 o                                                                                                    |  |  |  |  |  |
| Do you have more formal trainings to received by people at your site, or organization, in August and were NOT provided by the Reclaiming Futures National Program Office? |                                                                                                    |  |  |  |  |  |
|                                                                                                    | N Previous Next H                                                                                                    |  |  |  |  |  |

If your site had more than 10 trainings in the past month, click "yes" and the next page will show an additional grid to fill in training information.

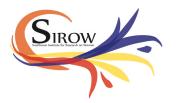

The next survey pages will ask you about each formal training you listed. For each training you listed, we will ask you:

- How many people attending the training?
- How many of the attendees were direct care/service providers? Administrative staff? Managers or supervisors?
- What were the first and last dates in the month asked about (e.g., August) that the training occurred?
- Who provided the training?
- What was the cost of the training?
- If there was a cost for the training, was the cost per person or for everyone from your site who attended or received the training?

The next slides will show you examples of what these questions will look like in the actual survey.

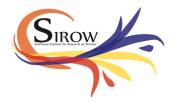

### How many people attended?

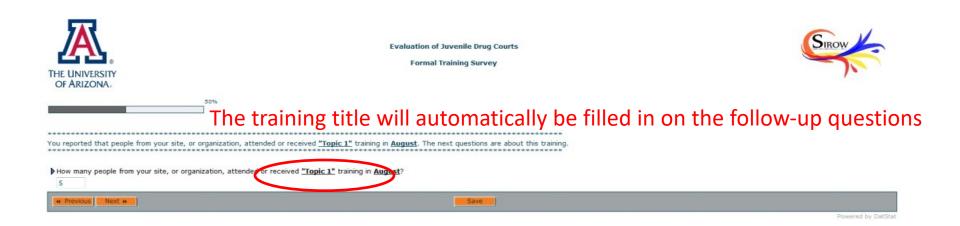

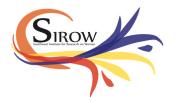

How many of the attendees were direct care/service providers? Administrative staff? Managers or supervisors?

| THE UNIVERSITY<br>OF ARIZONA.                                                                                                    | Evaluation of Juvenile Drug Courts<br>Formal Training Survey | SIROW              |  |  |  |  |  |
|----------------------------------------------------------------------------------------------------|--------------------------------------------------------------|--------------------|--|--|--|--|--|
| Some people have one role in their organization while others have multiple roles. In the following questions, please indicate the roles of the people from your site, or organization, who attended or received "Topic 1" training in August. If a person who received the "Topic 1" training has more than one role at your site, or organization (this person is a supervisor AND provides direct care), please count that person in both categories. |                                                              |                    |  |  |  |  |  |
| How many of the <u>S</u> people from your site, or organization, who attended or received <u>"Topic 1"</u> training in <u>August</u> are <u>administrative staff</u> ? How many of the <u>S</u> people from your site, or organization, who attended or received <u>"Topic 1"</u> training in <u>August</u> are <u>managers or supervisors</u> ?                                                                                                    |                                                              |                    |  |  |  |  |  |
| « Previous Next »                                                                                                    | Save                                                         | Powered by DatStat |  |  |  |  |  |

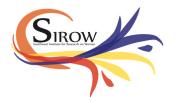

### What was the first date of the month asked about that the training occurred?

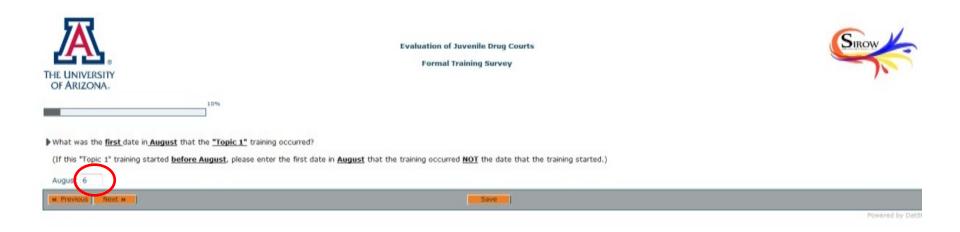

If the training started <u>before</u> the first date of the month specified in the survey, enter the first date of the specified month, <u>NOT</u> the date the training started.

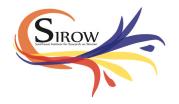

### What was the last date of the month asked about that the training occurred?

Who provided the training?

If the training occurred on only one day, the "last" date of the training should be the same as the date you entered as the "first" date of the training.

| THE UNIVERSITY<br>OF ARIZONA.                                                                                                    | Evaluation of Juvenile Drug Courts<br>Formal Training Survey                                                                                                    | Sirow       |
|----------------------------------------------------------------------------------------------------|----------------------------------------------------------------------------------------------------|-------------|
| 10%                                                                                                    |                                                                                                    |             |
|                                                                                                    | curred?<br>raining should be the same as the date you entered as the first date of the training for <b>August.)</b><br>last date in <b>August</b> that the training occurred NOT the date that the training will end.) |             |
| Who provided the <u>"Topic 1"</u> training?<br>(Please type in the name of the organization that provided the tra<br>University of Arizona SIROW | aining. If an individual not affiliated with an organization provided the training, you should type in the individu                                                                                                    | al's name.) |
| W Previous Next >                                                                                                    | Save                                                                                                    |             |

If the training will end <u>after</u> the last date of the month specified in the survey, enter the last date of the specified month, <u>NOT</u> the date the training will end.

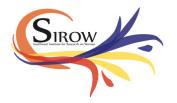

### What was the cost of the training?

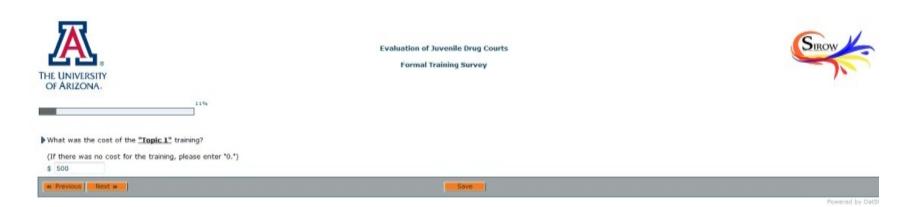

### Enter "0" if there was no cost for the training.

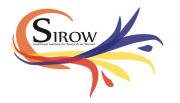

If there was a cost for the training, did you report the cost per person, or the cost for everyone from your site who attended or received the training?

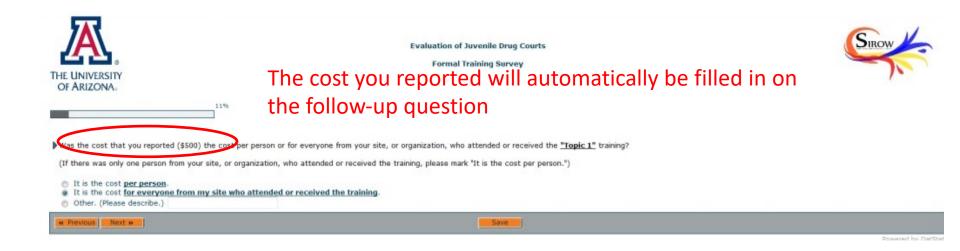

If you listed other trainings, you will next be asked these same follow up questions regarding the next training you listed.

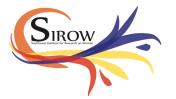

The last survey question is whether you had problems completing the survey.

| THE UNIVERSITY<br>OF ARIZONA.                                                | Evaluation of Juvenile Drug Courts<br>Formal Training Survey | SIROW |
|------------------------------------------------------------------------------|--------------------------------------------------------------|-------|
|                                                                              | 99%                                                          |       |
| <ul> <li>Did you experience any problems</li> <li>Yes</li> <li>No</li> </ul> | s when completing this survey?                               |       |
| « Previous Next »                                                            | Save                                                         |       |

If you indicate that you had problems, you will be able to indicate what type of problems you experienced on the next screen (see below).

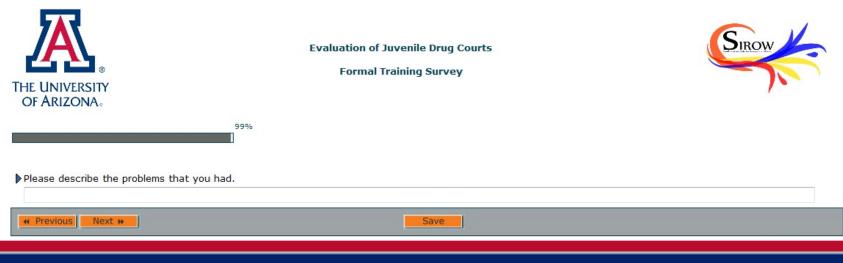

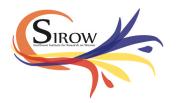

End of the survey! To submit the survey, hit the 'Submit' button at the bottom of the page.

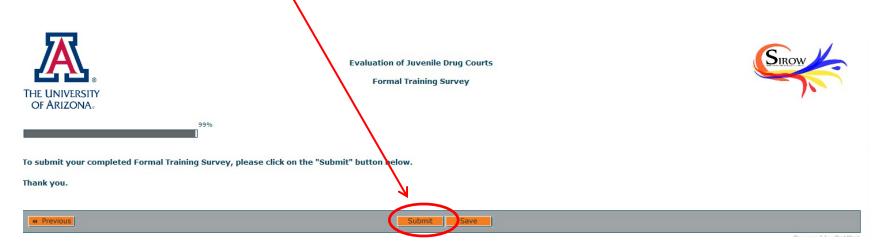

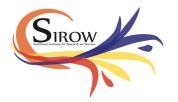

After you press 'Submit', you'll see this page.

At this point, your survey has been submitted. You can now exit your browser.

If you have any questions or comments about the survey, you can use the contact information on this page to get in touch with us.

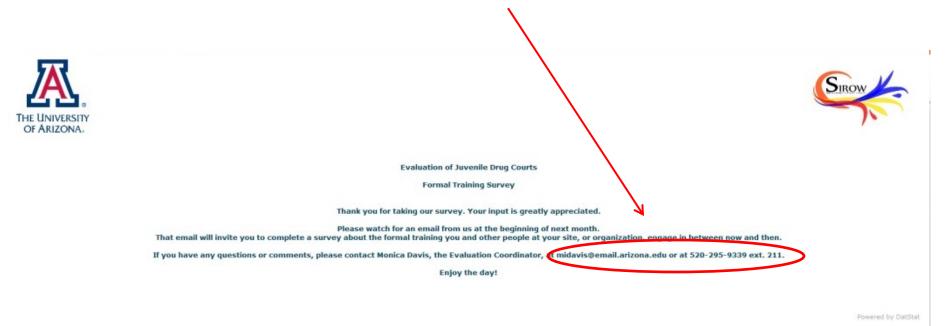

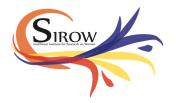

### Any questions?